# **Automated Curtains**

### **Introducere**

Acest proiect de automatizare a draperiilor sau jaluzelelor folosind un Arduino Uno, un motor pas cu pas si un senzor de lumina ofera o solutie eficienta pentru cresterea confortului si economisirea energiei in locuinte. Motorul pas cu pas permite deschiderea si inchiderea precisa a draperiilor, in timp ce senzorul de lumina monitorizeaza nivelul de iluminare ambientala pentru a decide automat actiunile necesare. In plus, sistemul include butoane pentru control manual, oferind utilizatorilor flexibilitate si comoditate. Aceasta automatizare contribuie la optimizarea utilizarii luminii naturale si la reducerea consumului de energie electrica.

### **Descriere generală**

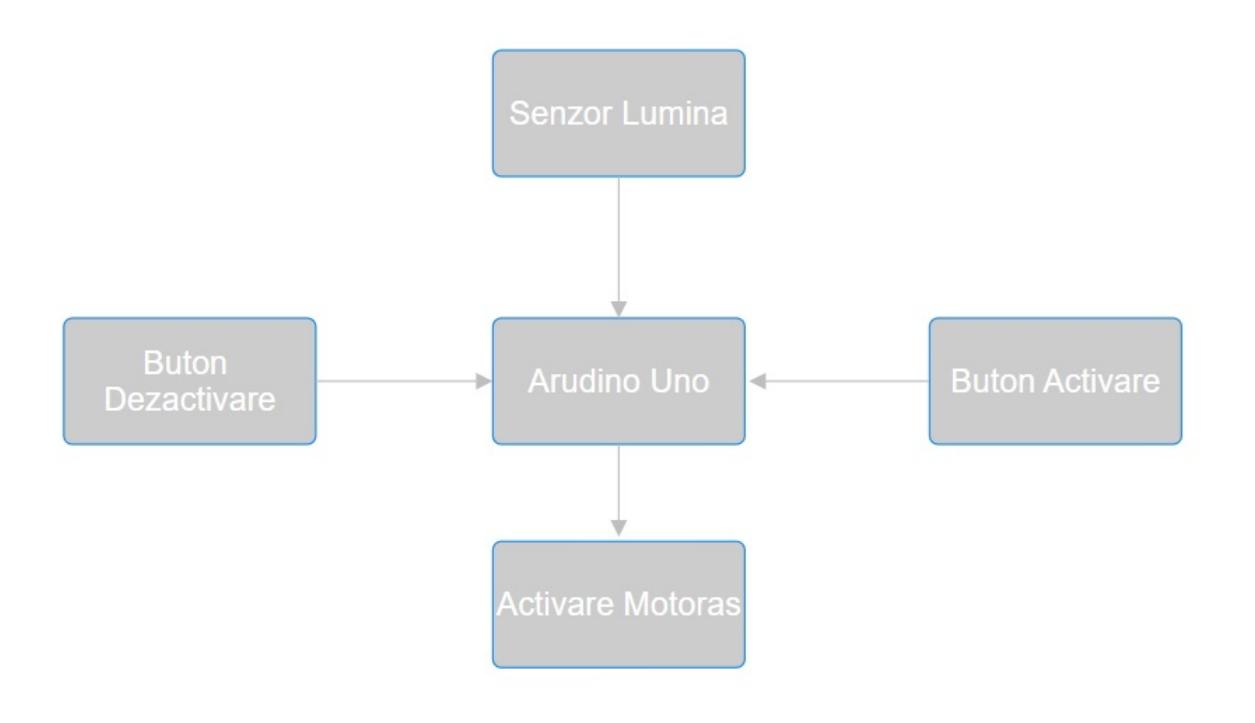

### **Hardware Design**

#### **====== Lista componente** ======

- Arduino Uno cu Microcontroler ATmega 328p
- Motor Pas cu Pas 17HS8401S
- Driver pentru Motoare Pas cu Pas A4988
- Breadboard HQ 400 points
- Fir baterie 9V cu mufa DC
- Fire
- Fotorezistor
- 2 x Buton
- Rotite zimtate sistem prindere

#### **===== Utilizare pini:**

#### *Arduino Uno:*

- 3 Conectat la pinul STEP de la driverul A4988. Folosit pentru a trimite impulsuri pentru a face motorul sa se roteasca.
- 4 Conectat la pinul DIR de la driverul A4988. Folosit pentru a seta directia de rotatie a motorului.
- 5 Conectat la unul dintre butoane. Folosit pentru a detecta apasarea butonului.
- 6 Conectat la celalalt buton. Folosit pentru a detecta apasarea butonului.
- 7 Conectat la pinul ENABLE de la driverul A4988. Folosit pentru a activa/dezactiva driverul motorului.
- A0 Conectat la fotorezistor. Folosit pentru a citi valoarea analogica a luminii.
- 5V Folosit pentru a alimenta diverse componente, inclusiv driverul A4988 si fotorezistorul.
- GND Conectat la GND comun pentru toate componentele.

#### *Driver A4988:*

- VDD Conectat la 5V de la Arduino. Folosit pentru a alimenta partea logica a driverului.
- GND Conectat la GND de la Arduino. Folosit pentru referinta comuna de impamantare.
- STEP Conectat la pinul D3 de la Arduino. Folosit pentru a primi impulsuri pentru a face motorul sa se roteasca.
- DIR Conectat la pinul D4 de la Arduino. Folosit pentru a seta directia de rotatie a motorului.
- ENABLE Conectat la pinul D7 de la Arduino. Folosit pentru a activa sau dezactiva driverul motorului.
- 1A, 1B, 2A, 2B Conectat la bobinele motorului pas cu pas pentru a controla rotatia motorului.
- VMOT Conectat la bateria de 9V. Folosit pentru a alimenta partea de putere a motorului.
- GND Conectat la GND comun al bateriei de 9V si al Arduino-ului.

#### *Motor Pas cu Pas:*

- A+ si A- Conectati la pinii 1A si 1B de la driverul A4988.
- B+ si B- Conectati la pinii 2A si 2B de la driverul A4988.

#### *Fotorezistor:*

- Un capat Conectat la 5V de la Arduino. Folosit pentru a alimenta fotorezistorul.
- Celalalt capat Conectat la pinul A0 de la Arduino. Folosit pentru a citi valoarea analogica a luminii.

#### *Butoane:*

- Un capat Conectat la 5V de la Arduino. Folosit pentru a alimenta butonul.
- Celalalt capat Conectat la pinul D5 de la Arduino. Folosit pentru a detecta apasarea.

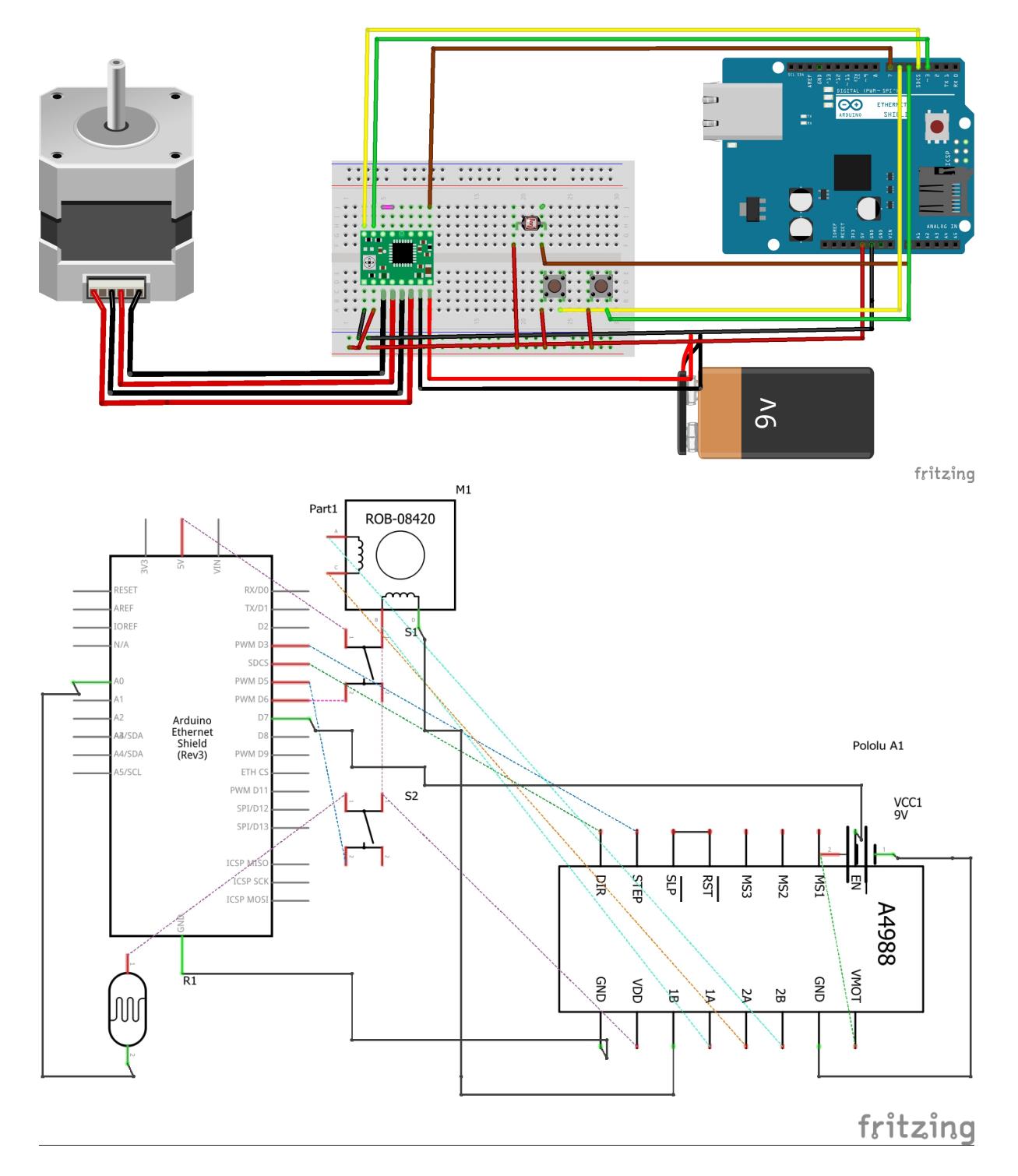

### **Software Design**

### **Rezultate Obţinute**

## **Concluzii**

### **Download**

**Jurnal**

### **Bibliografie/Resurse**

[Export to PDF](http://ocw.cs.pub.ro/?do=export_pdf)

From: <http://ocw.cs.pub.ro/courses/> - **CS Open CourseWare**

Permanent link: **<http://ocw.cs.pub.ro/courses/pm/prj2024/apredescu/dragos.cioata>**

Last update: **2024/05/16 22:03**

 $\pmb{\times}$